П. П. Шигорін

## ОБЧИСЛЮВАЛЬНА ПРАКТИКА

# В СЕРЕДОВИЩІ<br>WOLFRAM MATHEMATICA

Методичний посівник

Волинський національний університет імені Лесі Українки Кафедра теоретичної та комп'ютерної фізики імені А.В. Свідзинського

П. П. Шигорін

# ОБЧИСЛЮВАЛЬНА ПРАКТИКА **В СЕРЕДОВИЩІ<br>WOLFRAM MATHEMATICA**

Методичний посівник

Луцьк - 2022

УДК 519.67: 371.214.114 ББК 22.183.4 я 81 III 55

Рекомендовано до друку науково-методичною радою Волинського національного університету імені Лесі Українки (протокол №? від ??.11.2022р.).

#### Рецензенти:

Муляр В. П., кандидат педагогічних наук, доцент (Волинський національний університет імені Лесі Українки);

Луньов С. В., кандидат фіз.-мат. наук, доцент (Луцький національний технічний університет).

#### Шигорін П. П.

 $III<sub>55</sub>$ Обчислювальна практика в середовищі Wolfram Mathematica : Метод. посіб. — Луцьк: 2022. — 44 с.

У методичному посібнику описані основні команди для розв'язання низки задач математичного аналізу та лінійної алгебри за допомогою комп'ютера в програмному пакеті Wolfram Mathematica. Крім теоретичного матеріалу, посібник містить набір індивідуальних завдань на практику «Обчислювальна практика» для студентів-фізиків. Теоретичний матеріал методичного посібника також можна розглядати як вступний при вивченні дисциплін пов'язаних з комп'ютерним моделюванням, чисельними методами, комп'ютерною алгеброю.

Для студентів фізичних та математичних спеціальностей вищих навчальних закладів.

УДК 519.67: 371.214.114 ББК 22.183.4 я 81

- $\odot$  Шигорін П. П., 2022
- **© Волинський національний університет** імені Лесі Українки, 2022

# Зміст

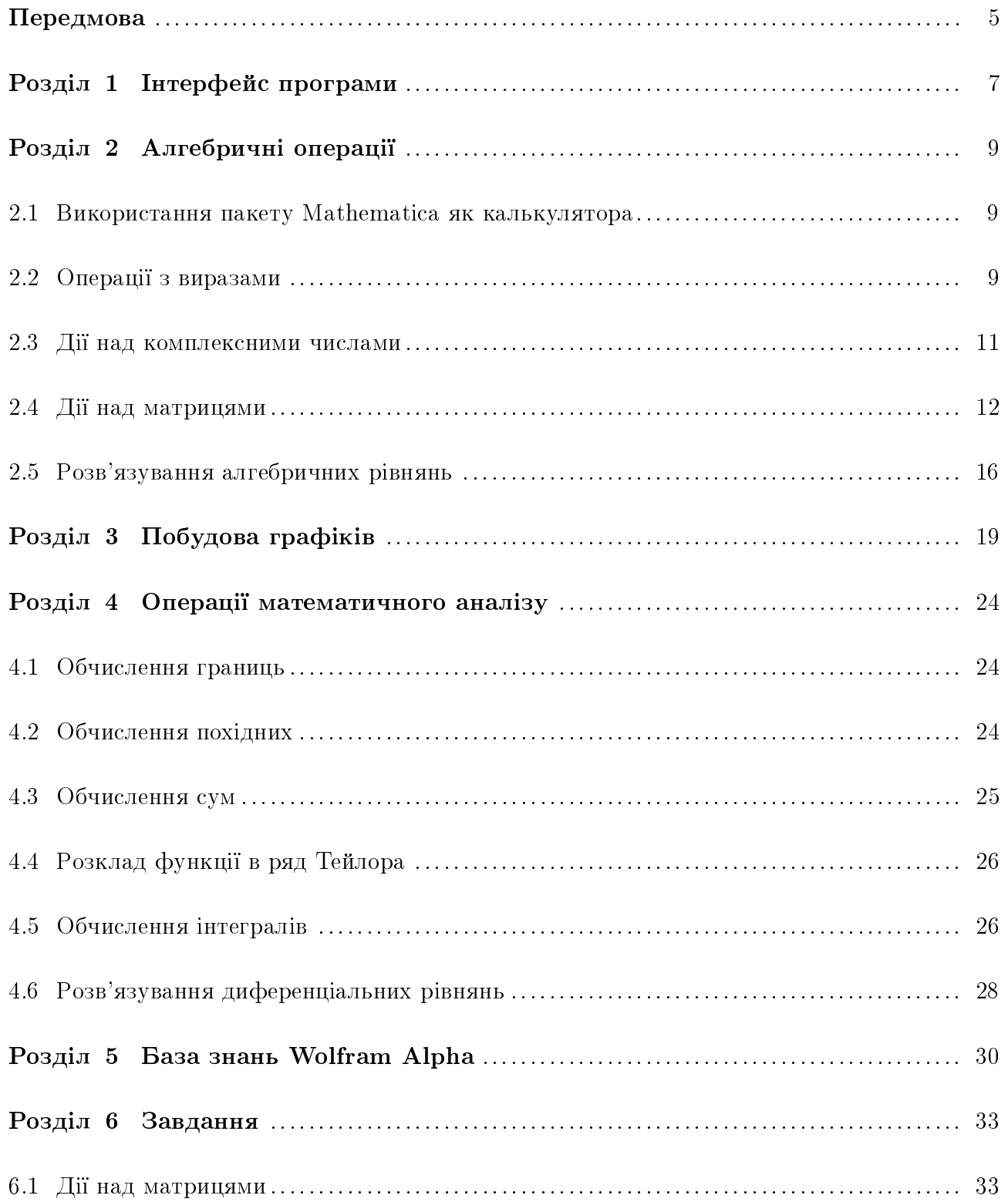

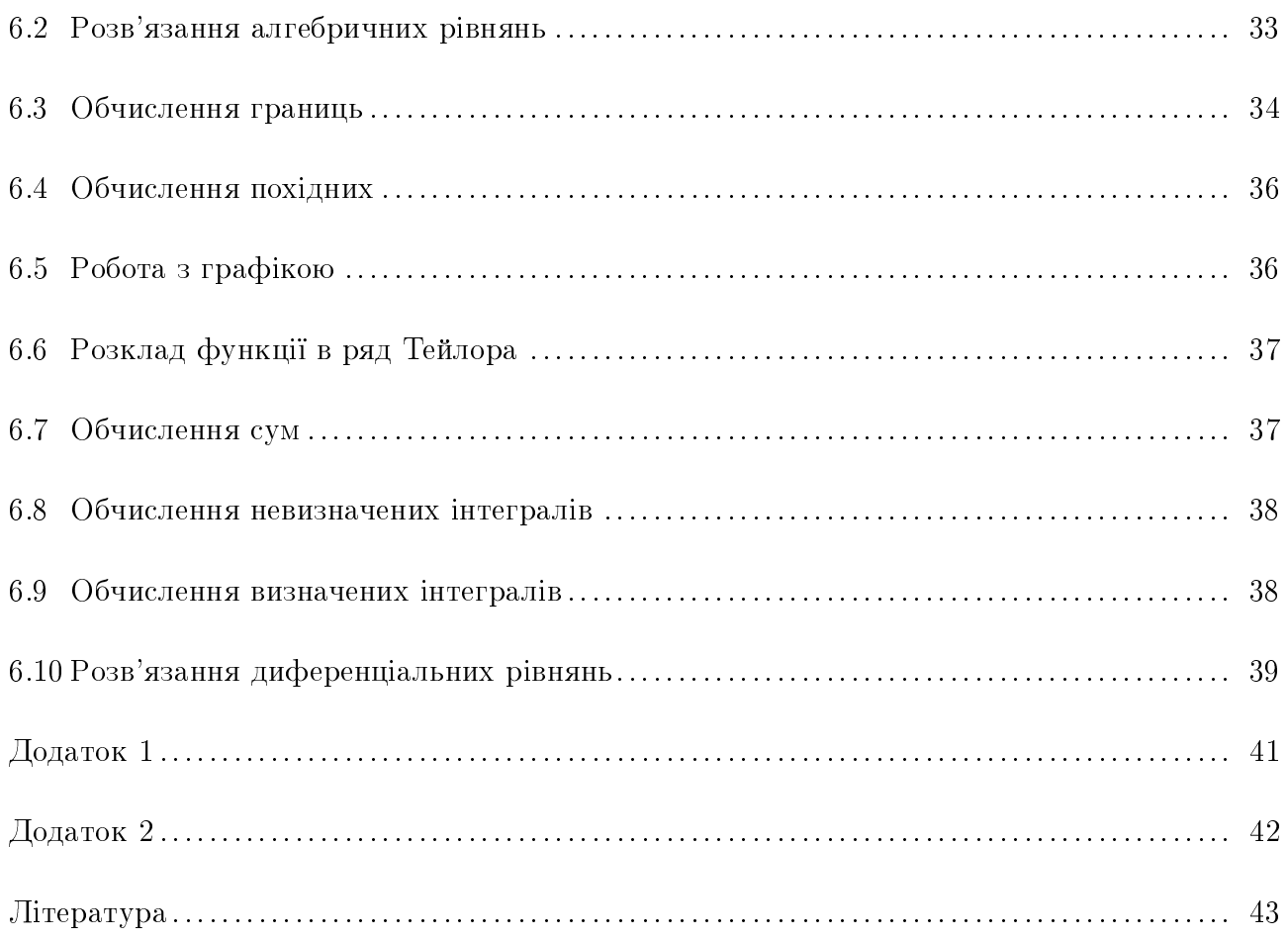

### Передмова

Нині важко сперечатися з тим, що інформаційні технології докорінно змінили багато сфер людської діяльності. В наш час за допомогою комп'ютера монтуються відеофільми, робиться аранжування музичних творів, проектуються автомобілі, не говорячи вже про такі буденні речі, як складання фінансових звітів. Однак, не буде перебільшенням сказати, що одним із найбільш вражаючих досягнень інформаційних технологій є математичне програмне забезпечення, яке дозволяє розв'язувати не лише обчислювальні, а й складні наукові задачі.

Розвиток систем комп'ютерної математики триває не одне десятиліття. Спочатку обчислювальна техніка використовувалася саме для прискорення числових розрахунків, що й відбито у назві «комп'ютер» — обчислювач. Потім з'явились системи, які здатні за невеликий проміжок часу виконувати деякі аналітичні перетворення — знаходити первісні й похідні, розкладати функції в ряд, тощо.

По-справжньому широке розповсюдження і впровадження систем комп'ютерної математики починається з кінця 80-х років. Саме в цейчас з'явились найбільш популярні сьогодні математичні пакети — Mathematica, Maple та Mathcad.

Основи мови Mathematica були закладені фізиком-теоретиком Стівеном Вольфрамом (Stephen Wolfram), який розробив для себе програмні інструменти, здатні виконувати аналітичні та числові розрахунки. Пізніше він заснував фірму Wolfram Research Inc., яка в 1988 році випустила першу версію програми Mathematica.

Найважливішою якістю, яка принесла програмному пакету Mathematica шалений успіх, є універсальність. Ця система комп'ютерної математики в одній оболонці об'єднує:

\* математичний процесор, який дозволяє проводити як символьні (аналітичні), так і чисельні розрахунки;

- \* графічну підсистему для візуалізації даних;
- \* видавничу підсистему для підготовки публікацій;
- \* засоби комунікації з іншими додатками.

За своєю сутністю Mathematica являє собою мову програмування надвисокого рівня, яка дозволяє реалізувати процедурний та функціональний стилі програмування, а також об'єктно-орієнтований стиль. За своїми можливостями мова програмування Mathematica значно перевищує розповсюджені C++, Basic, Java, тощо.

Завдяки такому поєднанню Mathematica протягом останнього десятиліття міцно утри-

мує лідируючу позицію серед аналогічних програм.

Міць системи Mathematica як інструмента для розв'язку математичних задач зумовлена великою кількістю готових процедур, які реалізують різноманітні перетворення та обчислення (як чисельні, так і аналітичні). Серед них — операції математичного аналізу, лінійної алгебри, тощо.

Ще однією важливою особливістю системи комп'ютерної алгебри Mathematica є велика кількість пакетів розширень (стандартних «Add-on» та додаткових) для застосування її у фізиці, хімії, біології, економіці, статистиці та інших науках.

Мета даного методичного посібника — ознайомити студента з основами універсальної мови програмування Mathematica та навчити його використовувати програмний пакет Mathematica для виконання основних операцій математичного аналізу та лінійної алгебри, а також для роботи з графікою.

У посібнику докладно описано команди для виконання відповідних операцій, при цьому кожна команда супроводжується прикладом. В кінці посібника міститься набір задач для індивідуального опрацювання студентом.

### Розділ 1

#### Інтерфейс програми

Екранний інтерфейс програми Mathematica 5 складається з наступних елементів: головного меню, робочого поля, палітр шаблонів команд та символів.

Головне меню системи містить наступні елементи:

 $File$  — робота з файлами;

 $Edit$  — операції редагування;

 $Cell$  — робота з комірками;

 **формату документа;** 

Input — створення елементів уведення;

 $Kernel$  — керування ядром системи;

 $Find -$ пошук даних;

 $Window - pofora$  з вікнами;

 $\text{Help} -$  довідкова система.

Палітри математичних знаків і функцій, а також шаблонів команд призначені для введення відповідних символів. Вони розроблені для спрощення роботи з підготовки документа. Загальна кількість символів, що можуть бути введені за допомогою палітр, сягає майже 700. Багато знаків мають альтернативний варіант введення — із застосуванням комбінації клавіш, які можна знайти в довідковій базі даних програми. Кількість палітр обирається користувачем (меню File  $\rightarrow$  Palettes). Найуживанішими палітрами є BasicInput ra BasicCalculations.

Для виконання якогось обчислення потрібно в робочому полі ввести відповідну команду і натиснути комбінацію клавіш  $\text{Shift+Enter}$ або клавішу  $\text{Enter}$  на додатковій цифровій панелі.

Перед першим розрахунком система завантажує своє ядро (Kernel). Це ядро функціонує як універсальний математичний процесор.

При наборі на робочому полі математичного виразу автоматично створюється комірка (Cell). Наступний математичний вираз можна набирати в цій же комірці або в новій. Для створення нової комірки необхідно клацнути мишкою за межами існуючої (вище чи нижче неї), при цьому з'явиться горизонтальна лінія на всю ширину робочого поля, а наступний вираз буде вводитись в нову комірку.

Комірки є двох типів: програмні, які розраховуються (Evaluatable) і текстові, які містять коментарі  $(Text)$ .

Комірки, які створюються користувачем при наборі команди називаються вхідними (позначаються In). Комірки, в яких виводиться результат обчислення, називаються вихідними (позначаються  $Out$ ).

 $C$ укупність комірок утворює документ у формі записника (блокнота) — Notebook. Такому документові відповідає файл текстового формату з розширенням nb. Цей файл може редагуватися будь-яким текстовим редактором, що підтримує формат ASCII.

Для коректного запису команд i математичних функцій в пакеті Mathematica слід дотримуватися кількох правил: 1) усі команди і функції пишуться з великої літери; 2) команди, що складаються із двох і більше слів пишуться разом, причому усі слова починаються з великої літери (наприклад LinearSolve); 3) аргументи функцій пишуться в kвадратних дужках (формат запису основних математичних функцій в пакеті Mathematiса можна знайти в Додатку 1).

Докладну інформацію про форматування документа у формі notebook, роботу з комірками, опис елементів головного меню, роботу з пакетами розширень, тощо можна отримати з добре організованої довідкової системи Help Browser (F1) або з книг  $[1, 3, 5]$  зі списку літератури.

### Розділ 2

#### Алгебричні операції

#### Використання пакету Mathematica як калькулятора  $2.1\,$

Розпочнемо вивчення команд пакету Mathematica 5 з операцій елементарної алгебри. Проілюструємо, як можна використати дане програмне забезпечення в якості калькулятора.

Розглянемо елементарні алгебричні операції:

1) Для того, щоб додати дві величин  $a$  і  $b$  потрібно в робочому полі записати команду  $a + b$  і дати системі команду обчислювати — натиснути одночасно клавіші Shift та Enter (див. попередній розділ).

2) Віднімання двох величин  $a$  і  $b$  задається командою  $a - b$ .

3) Множення двох величин  $a$  і  $b$  задається командою  $a * b$  або  $a \times b$ , а найзручніше множення задається шляхом запису множників через пробіл (пробіл сприймається системою як знак множення).

4) Ділення двох величин *a* i *b* задається командою  $a/b$  або  $\frac{a}{b}$ . Риску дробу можна ввести за допомогою «гарячої клавіші» Ctrl+/.

5) Квадратний корінь із величини а задається командою  $\sqrt{a}$ . Знак квадратного кореня можна ввести натисканням клавіш  $Ctrl + 2$ .

6) Для піднесення величини  $a$  до степеня  $b$  слід записати команду  $a^\wedge b$  або скористатися готовим шаблоном із палітри Basic Input.

#### Операції з виразами 2.2

Розглянемо деякі операції з виразами в елементарній алгебрі.

1). Команда Expand $[expr]$  розкладає множники та цілі додатні степені виразу  $expr$  на доданки.

*Приклад*. Розкладемо на доданки вираз  $(a + b)^4$ .

$$
ln[1] := \boxed{\text{Expand}[(a + b) ^4]} \\
Out[1] = \boxed{a^4 + 4 a^3 b + 6 a^2 b^2 + 4 a b^3 + b^4}
$$

2). Команда PowerExpand $[expr]$  розкладає на множники степені добутків у виразі  $expr$ .  $\int$ риклад. Розкладемо на множники вираз  $\sqrt{ab^3}b^{-5/2}$ .

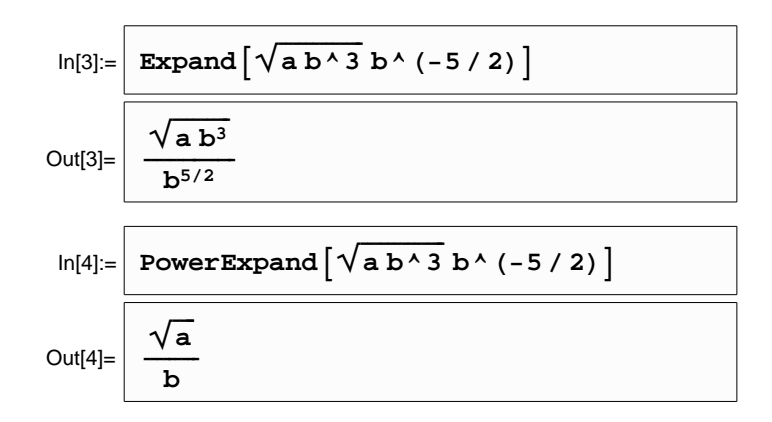

3). Команда TrigExpand $[expr]$  розкладає тригонометричні функції у виразі  $expr.$  $\iint \text{p}u\kappa \text{a}a\theta$ . Розкладемо вираз  $\cos(a + b)$ .

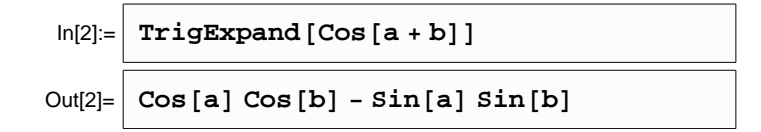

4). Команда Factor $[poly]$  розкладає многочлен  $poly$  із цілими степенями на множники з цілими коренями.

 $\eta$ риклад. Факторизуємо многочлен  $(x^{16}-1)$ .

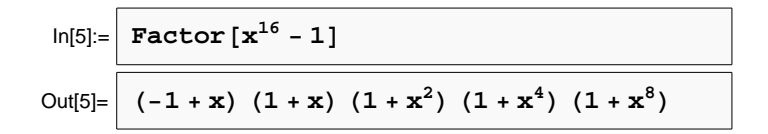

Опція GaussianIntegers  $\rightarrow$  True дозволяє розкладати многочлен на множники над полем комплексних чисел, а опція Extension  $\rightarrow$   $\{a\}$  — розкладати многочлен за раціональними коренями *а*.

5). Команда Simplify $[\mathit{expr}]$  за допомогою алгебричних перетворень, спрощує заданий вираз  $expr.$ 

*Приклад*. Спростимо вираз  $\frac{a^3 - 2a^2 + 5a + 26}{a^3 - 5a + 17}$  $\frac{a}{a^3 - 5a^2 + 17a + 13}$ .

6). Команда ReplaceAll $[expr, rules]$  (те саме  $expr / rules$ ) проводить заміну змінної або частини виразу  $expr$  згідно з правилом rules.

 $\iint \nmu \kappa \nu a \nu d\lambda$ . Замінимо у виразі  $\cos x + \sin 2x$  змінну  $x$  на  $\alpha$ , а потім соs на sin.

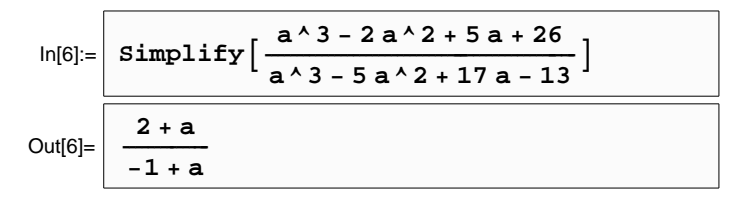

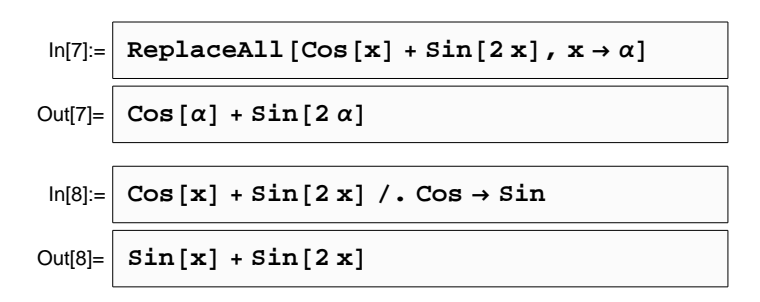

### 2.3 Дії над комплексними числами

Розглянемо основні операції над комплексними числами.<sup>1</sup>

- 1). Команда  $\text{Re}[z]$  знаходить дійсну частину комплексного числа  $z$ .
- 2). Команда Im[z] знаходить уявну частину комплексного числа  $z$ .
- 3). Команда Abs[ $z$ ] знаходить модуль комплексного числа  $z$ .
- 4). Команда  $Arg[z]$ знаходить аргумент комплексного числа  $z$ .
- 5). Команда Conjugate[ $z$ ] знаходить спряжене до комплексного числа  $z$ .

 $\eta$ риклад. Виконаємо перелічені операції над комплексним числом  $z =$  $1+i$  $1 - i$ .

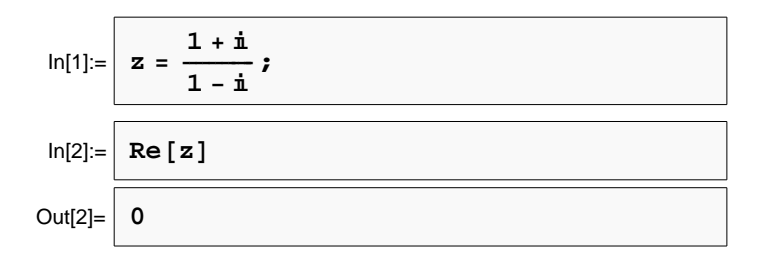

<sup>&</sup>lt;sup>1</sup>У програмі Mathematica уявна одиниця ототожнюється з I, а не *i*! З клавіатури її можна ввести натискаючи послідовність клавіш Esc, I, I, Esc.

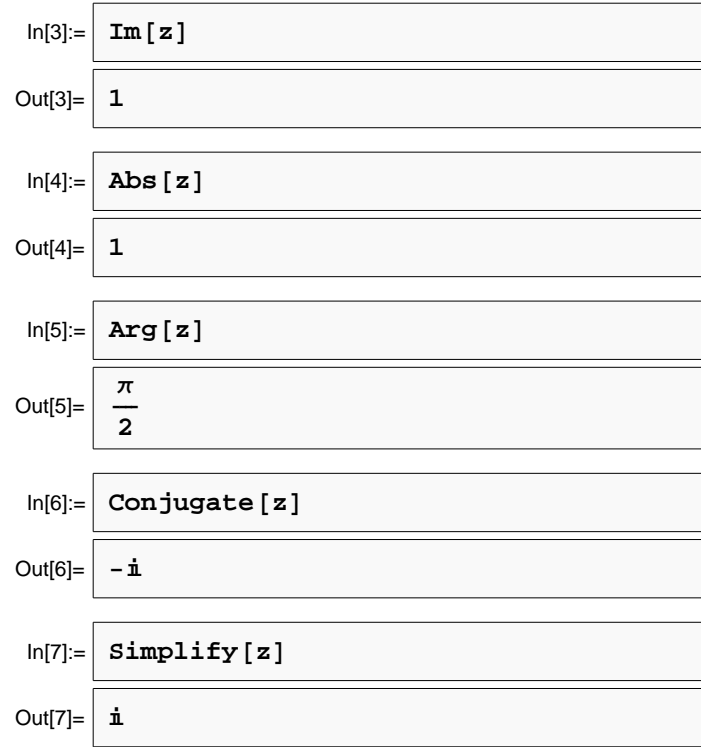

Після спрощення бачимо, що ми мали справу із комплексним числом  $z = i$ .

6). Команда ComplexExpand[z] виділяє дійсну і уявну частину комплексного числа  $z,$ тобто перетворює формат числа z до вигляду  $\text{Re}(z) + i\text{Im}(z)$ .

### 2.4 Дії над матрицями

За допомогою програмного пакету Mathematica 5.0 можна легко виконувати різноманітні дії над матрицями: додавання, множення, обчислення детермінанта, мінорів, знаходження транспонованої та оберненої матриць, відшукання власних значень та власних векторів.

Спершу з'ясуємо, яким чином можна побудувати матрицю довільної розмірності.

Перший спосіб заснований на використанні головного меню Input  $\rightarrow$  Create Table/Matrix/Palette (гаряча клавіша Ctrl+Shift+C). У вікні, що з'явилось зі списку об'єктів вибираємо Matrix. Далі встановлюємо необхідну кількість стовпців (Number of columns) та рядків (Number of rows) і натискаємо ОК.

Другий спосіб дозволяє будувати матрицю безпосередньо з клавіатури. Елементи матриці записуються у фігурних дужках  $\{\ldots\}$ .

Шоб побудувати матрицю, що складається з одного рядка (вектор) з елементами а, b, c, потрібно записати команду  $\{\{a, b, c\}\}\$ . Матриця, що складається з одного стовпця з елементами  $a, b, c$  задається командою  $\{a, b, c\}.$ 

Узагальнюючи даний спосіб можна побудувати матрицю довільної розмірності:

 $\{\{p\text{ядок } 1\}, \{p\text{ядок } 2\}, \{p\text{ядок } 3\}, \ldots\}$ 

Наприклад, матриця розмірності  $3 \times 3$ , елементами якої є послідовність натуральних чисел, що починається з 1, задається командою

#### ${1, 2, 3}, {4, 5, 6}, {7, 8, 9}.$

При потребі, завжди можна звести вигляд матриці до звичної форми — таблиці, взятої у круглі дужки. Для цього потрібно після побудованої матриці дописати команду //MatrixForm.

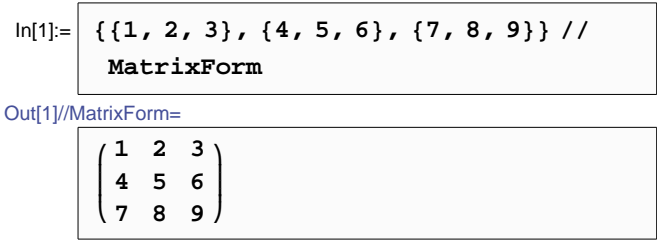

Розглянемо основні дії над матрицями.

- 1). Команда Dot $[A, B]$  знаходить добуток матриць A i B (те саме A.B).
- 2). Команда  $A + B$  знаходить суму матриць  $A$  i  $B$ .
- 3). Команда Det[A] знаходить детермінант квадратної матриці А.
- 4). Команда Inverse[A] знаходить обернену матрицю до А.
- 5). Команда Transpose[A] знаходить транспоновану матрицю до  $A$ .
- 6). Команда Tr[A] знаходить суму діагональних елементів (слід) матриці А.
- 7). Команда Eigenvalues[A] знаходить власні значення квадратної матриці А.
- 8). Команда Eigenvectors[A] знаходить власні вектори квадратної матриці А.

9). Команда Eigensystem $[A]$  знаходить власні значення і відповідні власні вектори квадратної матриці $A$ .

 $\eta$ риклад. Проілюструємо деякі дії над матрицею А

$$
A = \left(\begin{array}{rrr} 2 & -3 & 1 \\ 6 & -6 & 2 \\ 2 & -1 & 2 \end{array}\right).
$$

а) Задамо матрицю  $A$ :

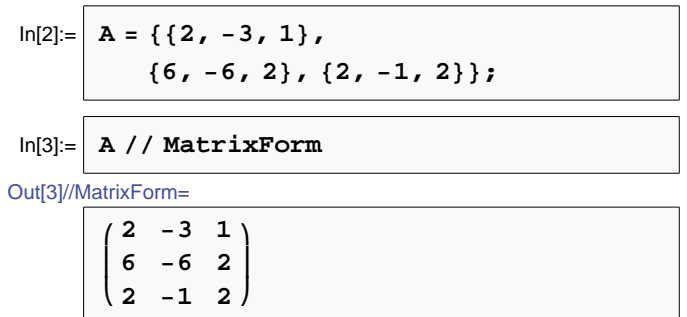

b) Обчислимо детермінант матриці $A$ :

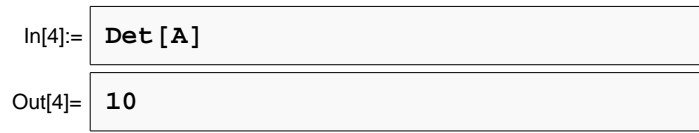

с) Знайдемо обернену матрицю до  $A$  (нагадаємо, що для матриці  $A$  існує обернена, якщо детермінант матриці  $A$  відмінний від нуля):

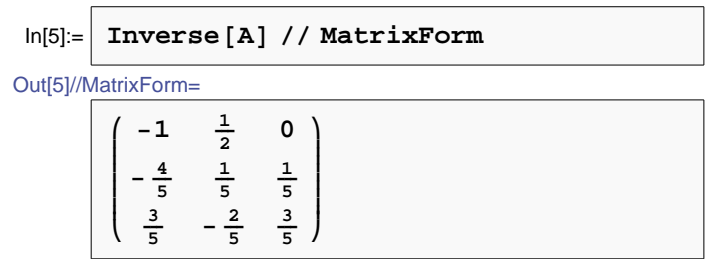

d) Переконаємося, що добуток даної невиродженої матриці і оберненої до неї дорівнює одиничній матриці:

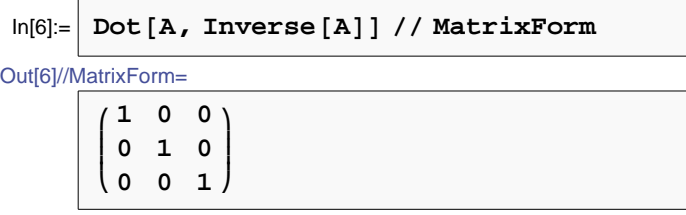

e) Знайдемо різницю матриці  $A$  і транспонованої до неї:

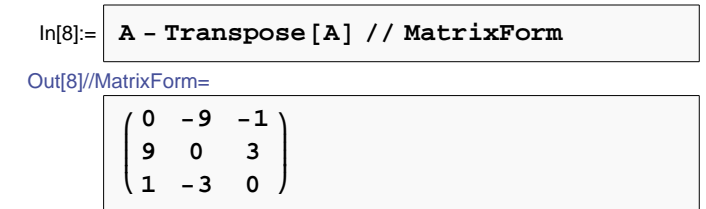

f) Знайдемо власні значення матриці  $A$ :

Зауважимо, що власні значення матриці  $A$ , знайдені за допомогою команди Eigenvalues виявилися «закодованими» у форматі Root.

10). Команда Root[-10 - 2 #1 + 2 #1<sup>2</sup> + #1<sup>3</sup> &, i] відповідає *і*-му кореневі рівняння  $-10 - 2x + 2x^2 + x^3 = 0.$ 

Щоб знайти чисельне значення даного кореня, використовується команда N (від англ. numerical — числовий).

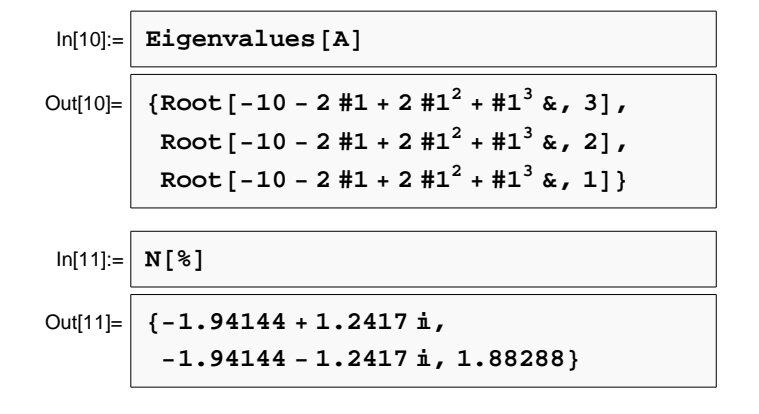

11). Команда N $[expr]$  дає чисельне значення виразу *ехрг*. Для даної команди можна додати опцію — натуральне число, яке визначатиме точність обчислення чисельного значення виразу  $expr$  (кількість знаків після коми).

Для обчислення чисельного значення виразу *ехрг*, який є виписаний на робочому полі, достатньо в наступному рядкові записати команду  $N[\%]$ . При цьому символу % присвоюється значення виразу із попереднього рядка.

### 2.5 Розв'язування алгебричних рівнянь

Розв'язування різноманітних алгебричних рівнянь (поліноміальних, ірраціональних, трансцендентних, логарифмічних, тощо) в програмному пакеті Mathematica 5.0 здійснюється за допомогою команди Solve.

Зауважимо, що рівняння equat в даному програмному середовищі задається наступним чином:

ліва частина  $equat ==$ права частина equat,

тобто ліва і права частини рівняння розділяються подвійним знаком дорівнює. Формат команди Solve для розв'язування рівняння equat за змінною  $x$  має вигляд:

Solve $[equat, x]$ .

 $\eta$ риклад. Розв'яжемо кілька алгебричних рівнянь різного типу: а)  $ax^2 + bx + c = 0$ ,

$$
ln[1] = \frac{Solve [a x^2 + b x + c = 0, x]}{Out[1]} = \frac{}{\left\{ \left\{ x \rightarrow \frac{-b - \sqrt{b^2 - 4ac}}{2a} \right\}, \frac{-b + \sqrt{b^2 - 4ac}}{2a} \right\}} \right\}
$$

b)  $\sin x + \sqrt{2 - \sin^2 x} + \sin x \sqrt{2 - \sin^2 x} = 3$ ,

$$
\ln[2] = \left[\begin{array}{c}\n\text{solve} \left[\sin\left[\mathbf{x}\right] + \sqrt{2 - \sin\left[\mathbf{x}\right] \wedge 2} + \sin\left[\mathbf{x}\right] \wedge 2\right] - \sin\left[\mathbf{x}\right] \wedge 2\right] \\
\hline\n\text{Out[2]} = \left[\left\{\left\{\mathbf{x} \rightarrow \frac{\pi}{2}\right\}\right\}\right]\n\end{array}\right]
$$

c) 
$$
2\log_9^2 x = \log_3 x \cdot \log_3(\sqrt{2x+1} - 1).
$$
  
  

$$
\ln[3] = \begin{bmatrix} \text{solve} [2 \log[9, x] \cdot 2 = \\ \text{Log} [3, x] \log[3, \sqrt{2x+1} - 1], x \end{bmatrix}
$$
  
Out[3] =  $\begin{bmatrix} {\{\mathbf{x} \cdot \mathbf{1}\}} \end{bmatrix}$ 

За допомогою команди Solve можна також розв'язувати системи рівнянь.

Наприклад, якщо потрібно розв'язати систему трьох рівнянь equat1, equat2 та equat3 з невідомими змінними  $x, y$  та  $z$ , то необхідно записати команду

$$
\verb|Solve|[equat1, equat2, equat3], \{x,y,z\}].
$$

 $\iint p u \kappa a a \partial$ . Розв'яжемо систему двох рівнянь:

$$
\begin{cases}\n\frac{x+1}{y-1} = 0, \\
y^2 - 3y + 2 = 0.\n\end{cases}
$$
\nIn[4]:=\n
$$
\begin{bmatrix}\n\frac{1+x}{-1+y} = 0, \quad 2 - 3y + y^2 = 0, \\
\frac{1+x}{-1+y} = \frac{1}{2} \cdot \frac{1}{2} \cdot \frac{1}{2} \cdot \frac{1}{2} \cdot \frac{1}{2} \cdot \frac{1}{2} \cdot \frac{1}{2} \cdot \frac{1}{2} \cdot \frac{1}{2}\n\end{bmatrix}
$$
\nOut[4]=

Розв'язання матричних рівнянь здійснюється за допомогою команди LinearSolve. Команда

LinearSolve $[A, B]$ 

знаходить розв'язок матричного рівняння  $AX = B$ .

 $\iint p u \kappa a a \partial$ . Розв'яжемо матричне рівняння:

$$
\begin{pmatrix} 1 & 2 & -1 \ 2 & -3 & 2 \ 3 & 1 & 1 \ 6 & 7 \ \end{pmatrix} \begin{pmatrix} x \ y \ z \end{pmatrix} = \begin{pmatrix} 2 \ 2 \ 8 \end{pmatrix}.
$$
  
Takum чином, *ми отримави наступний ровв<sup>2</sup>явок:*  

$$
\begin{pmatrix} x \ y \ z \end{pmatrix} = \begin{pmatrix} 1 \ 2 \ 3 \end{pmatrix}.
$$

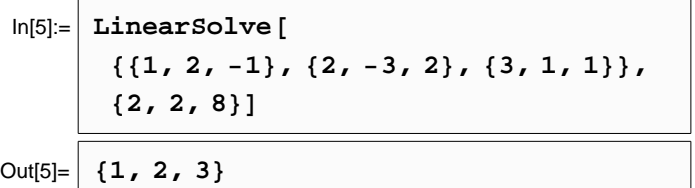

Розділ 3

### Побудова графіків

Графік функції  $y = f(x)$  будується за допомогою команди Plot. Ця команда дозволяє побудувати частину графіка функції  $y = f(x)$ , яка відповідає області значень аргументу від  $x_1$  до  $x_2$ .

Формат команди Plot має вигляд:

$$
\mathsf{Plot}[f(x), \{x, x_1, x_2\}].
$$

Приклад. Проілюструємо дію команди Plot на прикладі побудови графіка функції  $y=e^x|x|$ 

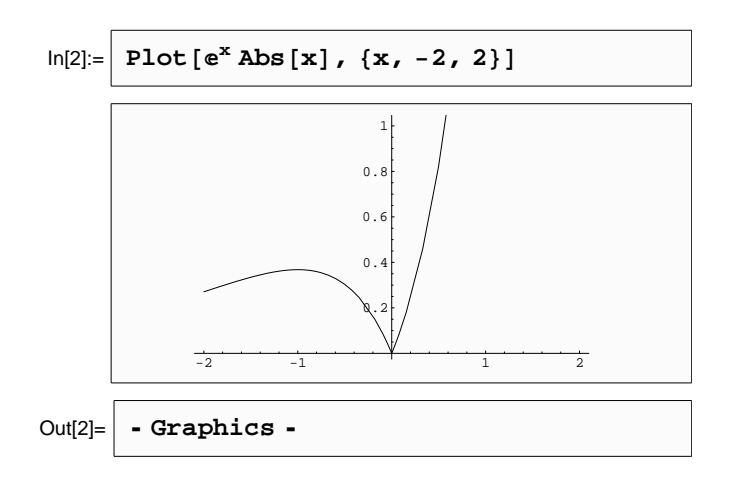

Для побудови графіків кількох функцій  $(y_1(x), y_2(x), ...)$  на спільній координатній сітці використовується наступний формат команди Plot:

$$
Plot[\{y_1(x), y_2(x), \ldots\}, \{x, x_1, x_2\}].
$$

Команда P10t має багато опцій, які задають оформлення графіка, наприклад товщину, тип та колір ліній, підписи на осях, тощо.

Наведемо декілька опцій, які найчастіше використовуються при побудові графіків:

Axes — задає наявність (Axes  $\rightarrow$  True), або відсутність (Axes  $\rightarrow$  False) на графіку осей координат. По замовчуванні дана опція набуває значення True.

Підписи на осях задаються за допомогою опції AxesLabel. Наприклад AxesLabel  $\rightarrow$  $\{x,y(x)\}.$ 

**Frame** — будує навколо графіка рамку (True). По замовчуванні рамка не будується, тобто виконується опція Frame  $\rightarrow$  False.

AspectRatio — задає відношення висоти графіка до його ширини. По замовчуванні опції присвоюється значення 1/GoldenRatio $\approx 0.618$ , інший параметр опції — Automatic при якому відношення висоти графіка до його ширини підбирається в залежності від фактичних значень координат.

PlotRange — задає частину графіка по осі ординат, яку потрібно будувати. По замовчуванні виконується опція PlotRange  $\rightarrow$  Automatic — при цьому не будуються точки, які далеко віддалені від основної частини графіка; опція PlotRange  $\rightarrow$  All включає в графік усі його точки із заданого інтервалу зміни абсциси; опція PlotRange  $\rightarrow \{y_{\min}, y_{\max}\}\;$ будує частину графіка по осі ординат в межах від  $y_{min}$  до  $y_{max}$ .

Background — задає колір фону. Наприклад, якщо потрібно зобразити графік на жовтому фоні, то до команди Plot потрібно додати опцію Background  $\rightarrow$  RGBColor[1, 1, 0]. Таблиця кольорів наведена в Додатку 2.

 $Plots$ u $l =$ задає параметри ліній графіка:

- тип лінії (неперервну по замовчуванні, пунктирну Dashing[{довжина штриха, довжина проміжку $\}]$ );
- товщину лінії Thickness $\lceil r \rceil$  ( $r$  частка від ширини графіка, наприклад 0.01, 0.05,  $\tau$ ощо);
- колір лінії RGBColor[red, green, blue] (наприклад, RGBColor[1, 0, 0]  $-$  червоний, RGBColor[0, 1, 0] — зелений, тощо). Колір лінії також задається параметрами Hue[h] (тут число h лежить в межах  $0 < h < 1$ ) або CMYKColor[cyan, magenta, yellow, black] (наприклад жовтий колір відповідає параметру CMYKColor[0, 0, 1, 0], пурпуровий — CMYKColor $[0, 1, 0, 0]$ ).

Якщо одночасно задається декілька параметрів опції PlotStyle, то їх слід перелічити через кому і взяти у фігурні дужки PlotStyle → {парам.1, парам.2, ...}

 $\iint p u \kappa a a \partial$ . Описані щойно опції проілюструємо на наступному прикладі: побудуємо графік функції  $y(x) = \sin x^2$  при зміні абсциси в межах від 0 до 2 $\pi$ . При цьому будемо відображати лише ту частину графіка, яка знаходиться в першій чверті, його лінії зробимо пунктирними товщиною 0.01 від горизонтальних розмірів графіка, а весь графік помістимо в рамку. Відповідна команда Plot з опціями матиме вигляд:

Iнший тип графіків — точкові. На такому графікові відображається заданий набір точок, розміри і колір яких може задавати користувач.

Для побудови точкових графіків використовується команда ListPlot, яка може бути двох форматів:

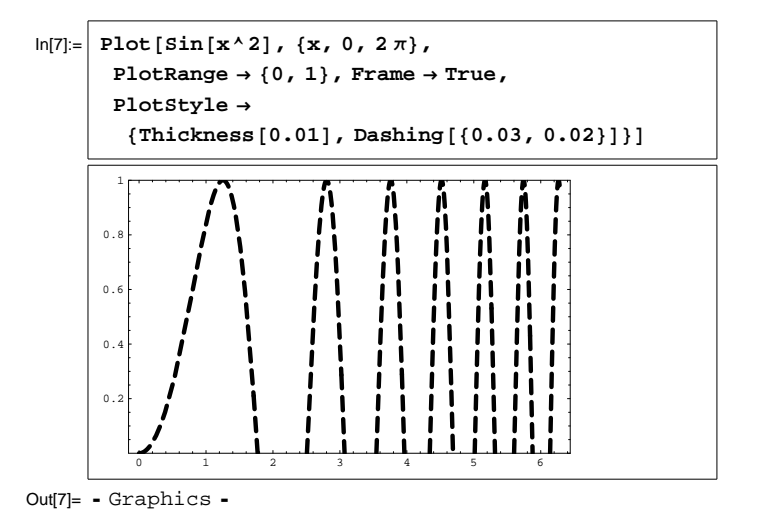

ListPlot[
$$
\texttt{ListPlot}[\{y_1,y_2,\ldots\}]
$$

– будує набір точок з координатами  $(1, y_1)$ ,  $(2, y_2)$ ,  $(3, y_3)$  i т.д.

ListPlot[
$$
\{\{x_1, y_1\}, \{x_2, y_2\}, \ldots\}
$$
 -

— будує набір точок з координатами  $(x_1, y_1), (x_2, y_2), (x_3, y_3) \ldots$ 

Розміри і колір точок задаються параметрами опції PlotStyle: PointSize[r] та  $RGEColor[red, green, blue]$  відповідно.

Якщо виникає потреба з'єднати точки графіка прямими, то слід зробити активною опцію PlotJoined, тобто присвоїти їй значення True.

 $\eta$ риклад. Побудуємо рівносторонній трикутник із вершинами в точках  $(1, 1), (2, 2),$  $(3, 1)$ :

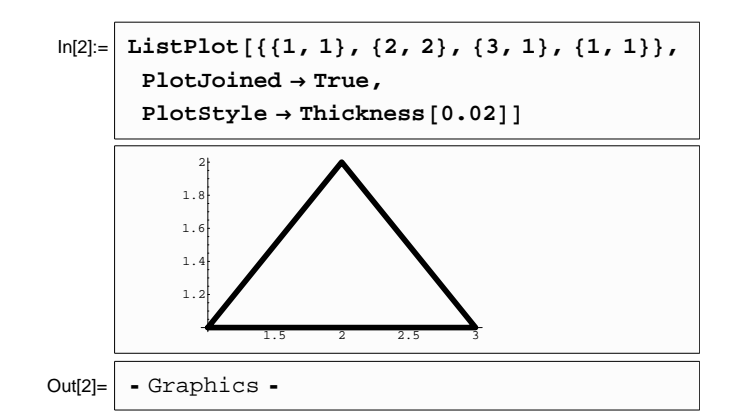

Для побудови графіків функцій заданих параметрично використовується команда ParametricPlot. Графік функції заданої законом  $x(t)$ ,  $y(t)$  при зміні параметру  $t$  в межах від  $t_1$  до  $t_2$  будується за допомогою команди

$$
\mathtt{ParametericPlot}[\{x(t), y(t)\}, \{t, t_1, t_2\}].
$$

Якщо будуємо графіки кількох функцій, то користуємося командою

ParametricPlot $[\{\{x_1(t), y_1(t)\}, \{x_2(t), y_2(t)\}, \ldots\}, \{t, t_1, t_2\}].$ 

Проілюструємо використання команди ParametricPlot для побудови фігур Ліссажу (фігури, які утворюються при накладанні двох перепендикулярних коливань).

Hexañ  $x(t) = \cos 5t, y(t) = \sin 3t.$ 

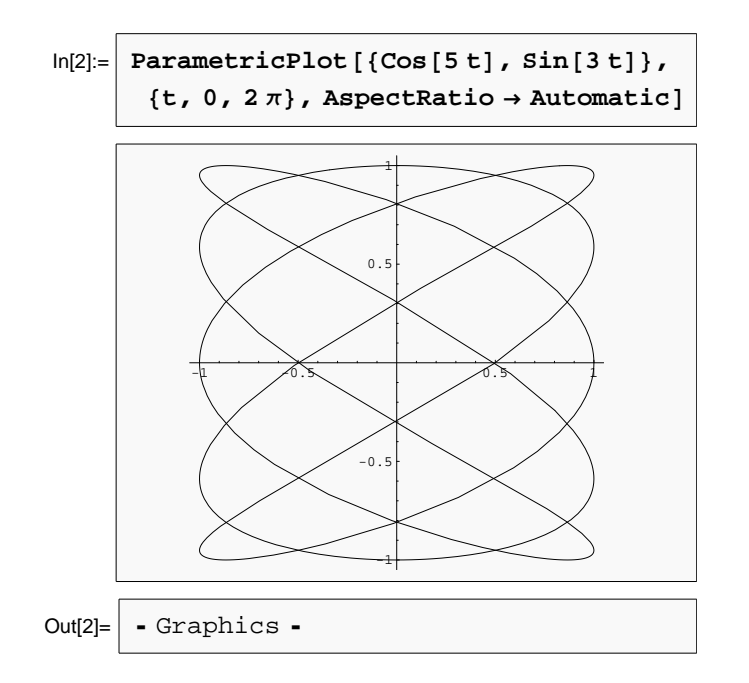

Надзвичайно корисною є команда Show $[pic]$ , яка відображає графік ріс.

Цю команду використовують для відображення побудованого раніше графіка з новими параметрами, об'єднання кількох графіків в один, тощо.

Для відображення кількох графіків  $pic1, pic2,...$  потрібно записати команду:

Show[
$$
pic1
$$
,  $pic2$ , ...].

Команда Show має ті ж опції, що й Plot.

#### Приклад.

Нехай нам потрібно на параболі  $y = x^2$  відмітити три точки з координатами  $(1, 1), (2, 3)$  ra  $(3, 9)$ .

Утворимо таку картинку шляхом накладання графіку параболи  $y = x^2$  (див. pic1) та точкового графіка, на якому зображені вказані точки (див. ріс2).

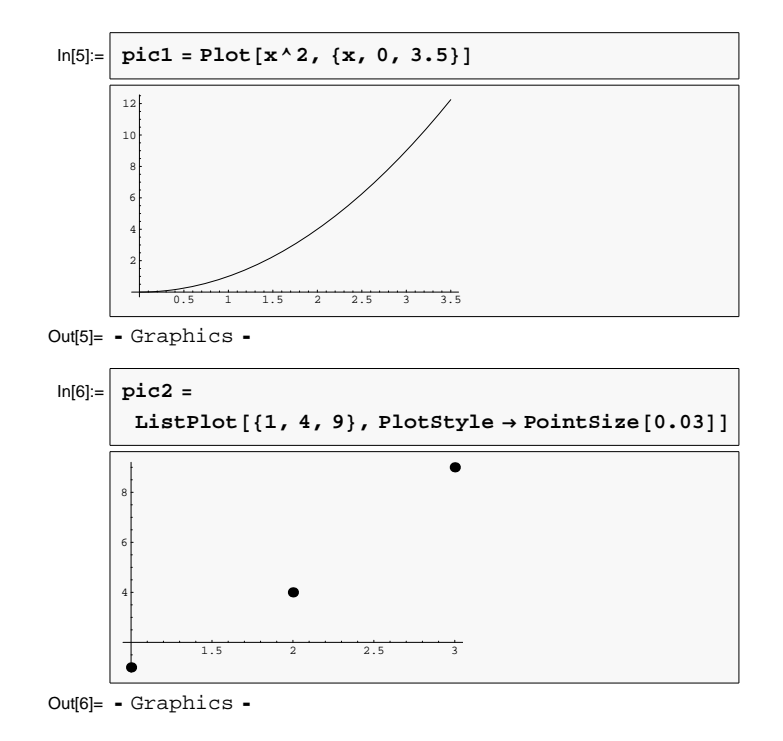

Накладання графіків pic1 та pic1 виконаємо за допомогою команди Show:

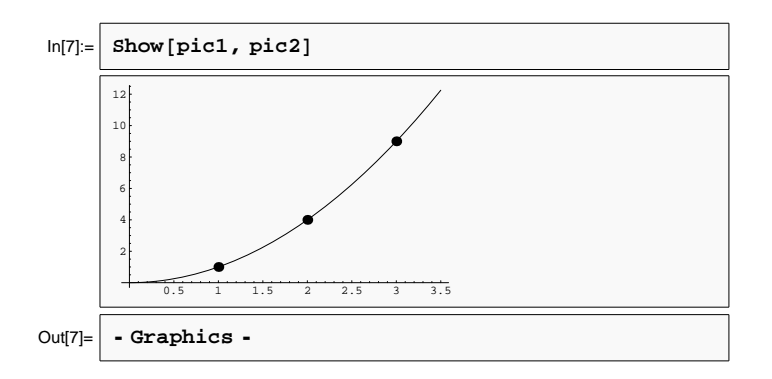

#### Розділ 4

### Операції математичного аналізу

#### Обчислення границь  $4.1$

Для обчислення границі від функції  $f(x)$ , коли змінна  $x$  прямує до значення  $x_0$ , використовується команда Limit. Формат команди має наступний вигляд:

$$
\mathtt{Limit}[f(x), x \to x_0].
$$

Команда Limit має одну опцію Direction, яка може набувати двох значень: 1 та  $-1$ . Опція Direction  $\rightarrow$  1 дозволяє обчислити лівосторонню границю  $(x \rightarrow x_0 - 0)$ , а опція Direction  $\rightarrow -1$  - правосторонню  $(x \rightarrow x_0 + 0)$ .

*Приклад.* Обчислимо одну з «чудових границь», а саме границю  $\lim_{x\to 0} \frac{\sin x}{x}$ :

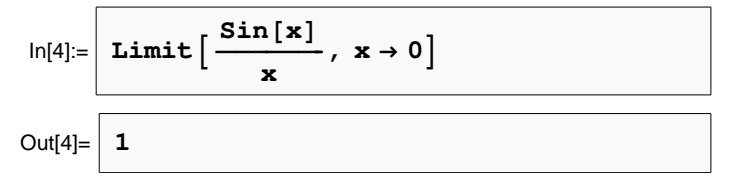

#### Обчислення похідних 4.2

Для обчислення першої похідної від функції  $f(x)$  використовується команда D. Формат команди має наступний вигляд:

 $D[f(x),x].$ *Приклад.* Обчислимо похідну функції  $\ln[\arctan(\sqrt{x^2+1})]$ :  $\ln[1] = D \left[ Log \left[ ArcTan \left[ \sqrt{x^2 + 1} \right] \right], x \right]$ Out[1]=  $\frac{x}{\sqrt{1+x^2}(2+x^2) \arctan[\sqrt{1+x^2}]}$ 

Команда D має інший формат запису:  $\partial_x f(x)$ .

Для обчислення похідної *п*-го порядку записуємо команду D в наступному форматі:

 $D[f(x), \{x, n\}].$ 

У випадку функції багатьох змінних частинні похідні шукаються за правилом:

 $D[f, x_1, x_2, ..., x_n], \text{ afo } \partial_{x_1, x_2, ..., x_n} f.$ 

Приклад. Нехай маємо функцію двох змінних

 $f(x,y)=\sin(xy).$ Обчислимо мішану похідну третього порядку  $\frac{\partial^3 f}{\partial x \partial y \partial x}$ . Відповідна команда для обчислення буде мати вигляд:

$$
\ln[2] = \boxed{\text{D}[\sin[x \, y], x, y, x]} \\
 \overbrace{\text{Out}[2]} = \boxed{-x \, y^2 \cos[x \, y] - 2 \, y \sin[x \, y]}
$$

#### 4.3 Обчислення сум

Програмний пакет Mathematica 5.0 дозволяє обчислювати різноманітні суми числових та функціональних рядів. Для цього використовується команда Sum.

Для обчислення суми виду  $\sum_{i=1}^{i_{\text{max}}} f(i)$  маємо записати наступну команду:  $Sum[f(i), \{i, i_{max}\}].$ 

Якщо нижня межа суми починається не з одиниці, а з  $i_{\min}$ , то обчислення суми виконується за правилом

$$
Sum[f(i), \{i, i_{\min}, i_{\max}\}].
$$

Іноді виникає потреба рахувати суму, в якій крок сумації не рівний одиниці, а, наприклад  $d$ , тоді використовуємо наступний запис:

$$
Sum[f(i), \{i, i_{\min}, i_{\max}, d\}]
$$

 $\emph{I} \emph{I} \emph{p}$ иклад. Обчислимо суму першої тисячі натуральних чисел $\sum i$  :

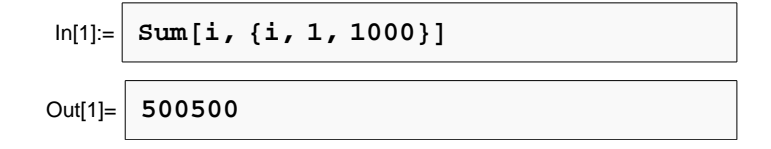

#### Розклад функції в ряд Тейлора  $4.4$

В математичному аналізі розклад функції  $f(x)$  в ряд Тейлора поблизу точки  $x_0$  з точністю до *n*-го степеня задається співвідношенням:

$$
f(x) = f(x_0) + \frac{f'(x_0)}{1!}(x - x_0) + \dots + \frac{f^{(n)}(x_0)}{n!}(x - x_0)^n.
$$

Mathematica 5.0 розкладає функцію в ряд Тейлора за допомогою команди Series. Її формат має наступний вигляд:

$$
Series[f(x), \{x, x_0, n\}].
$$

 $\eta$ риклад. Розкладемо функцію  $\ln(1+x)$  в ряд Тейлора поблизу точки  $x_0 = 0$  з точністю до 5-го степеня:

$$
ln[1] = \frac{\text{Series} [Log[1 + x], \{x, 0, 5\}]}{\text{Out}[1]} = \frac{x^2}{x - \frac{x^2}{2} + \frac{x^3}{3} - \frac{x^4}{4} + \frac{x^5}{5} + O[x]^6}
$$

#### 4.5 Обчислення інтегралів

Невизначений інтеграл (первісна) від функції  $f$  знаходиться за допомогою команди Integrate. Команда

$$
{\tt Integrate}[f,x]
$$

дає первісну від функції  $f$  за змінною  $x$ .

Для обчислення визначеного інтеграла потрібно трохи змінити формат команди, а саме вказати верхню  $b$  та нижню  $a$  межі інтегрування. Відповідна команда має наступний формат:

$$
Integrate[f, \{x, a, b\}]
$$

*Приклад.* Обчислимо інтеграли  $\int \sqrt{1+x^2} dx$  та  $\int_0^\infty e^{-x^2} dx$ :

У випадку, коли визначений інтеграл не обчислюється аналітично, слід вдатись до чисельних методів. Відповідна команда має вигляд:

$$
\mathtt{NIntegrate}[f, \{x, a, b\}].
$$

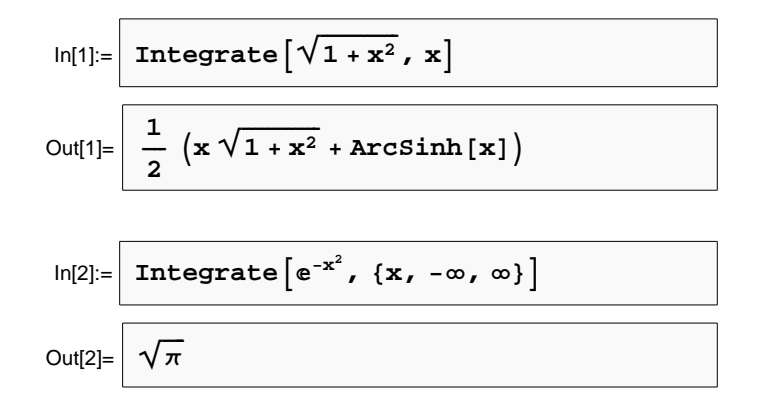

При потребі можна вказати комп'ютеру яким саме методом виконувати чисельне iнтегрування. Для цього команда NIntegrate має опцію Method, якій можуть присвоюватись наступні значення (методи): GaussKronrod, DoubleExponential, Trapezoidal, Oscillatory, MonteCarlo, QuasiMonteCarlo.

Коли не потрібна велика точність обчислень, аналітичне інтегрування визначених інтегралів варто замінити на чисельне, оскільки останнє виконується значно швидше.

Тривалість певної операції, що виконується в Mathematica можна визначати за допомогою команди Timing.

 $I\!\!P$ риклад. Визначимо час, потрібній програмі для обчислення інтегралу  $\int\limits_0^\infty\cos^2 x e^{-x^2}dx$ 0<br>двома методами — аналітично та чисельно з використанням алгоритму Монте-Карло.

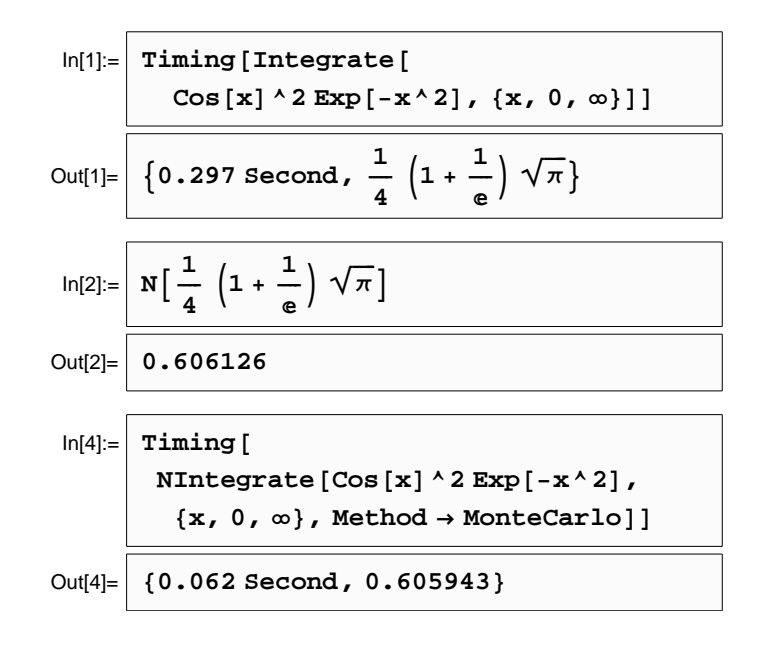

Як бачимо, результати відрізняються на дві десятитисячних, а час чисельного інтегрування в п'ять разів менший часу аналітичного інтегрування.

#### Розв'язування диференціальних рівнянь 4.6

Розв'язування диференціальних рівнянь здійснюється за допомогою команди DSolve. Для розв'язку диференціального рівняння equation, в якому невідомою функцією є  $y$ , а змінною х записуємо наступну команду

$$
\mathtt{DSolve}[equation, y, x].
$$

Відповідь буде містити невідомі константи інтегрування, які позначаються  $C[1]$ ,  $C[2]$ ,...

Приклад. Для прикладу, розв'яжемо основне диференціальне рівняння теорії вільних коливань осцилятора з тертям:

$$
y''(x) + 2\lambda y'(x) + \omega^2 y(x) = 0.
$$

$$
\ln[1] = \frac{\text{DSolve} \left[ \frac{\mathbf{y} \cdot \mathbf{r} \cdot [\mathbf{x}] + 2 \lambda \mathbf{y} \cdot [\mathbf{x}] + \omega^2 \mathbf{y} [\mathbf{x}] = 0, \mathbf{y}, \mathbf{x} \right]}{\mathbf{y} \cdot \mathbf{r} \cdot [\mathbf{x}] + \mathbf{z} \cdot \mathbf{y} \cdot [\mathbf{x}] + \mathbf{z} \cdot \mathbf{y} \cdot [\mathbf{x}] + \mathbf{z} \cdot \mathbf{y} \cdot [\mathbf{x}] + \mathbf{z} \cdot \mathbf{y} \cdot [\mathbf{x}] + \mathbf{z} \cdot \mathbf{z} \cdot [\mathbf{x}] \cdot [\mathbf{x}] \cdot [\mathbf
$$

За допомогою команди DSolve можна також розв'язувати системи диференціальних рівнянь. Якщо потрібно роз'язати систему двох рівнянь equation1 та equation2, то записуємо команду

$$
DSolve
$$
[ ${equation1, equation2}$ }, y, x].

Таким чином, при розв'язанні диференціального рівняння, можна одразу врахувати початкові або граничні умови.

Розв'яжемо попереднє диференціальне рівняння при заданих параметрах і початкових умовах.

Нехай  $\omega = 2\pi$  (частота вільних коливань),  $\lambda = 1$  («коефіцієнт тертя»),  $y'(0) = 0$  (початкова швидкість осцилятора),  $y(0) = 1$  (початкове відхилення осцилятора від положення рівноваги).

Використовуючи отриманий результат, зобразимо затухаючі коливання розглянутого осцилятора, які відбуваються протягом трьох секунд.

$$
\ln[2] = \boxed{\text{DSolve}[\{y' \mid x\} + 2y' \mid x] + 4\pi^2 2y \mid x] = 0, \ y' \mid 0] = 0, y \mid 0] = 1}, y, x]
$$
\n
$$
\text{Out[2]} = \boxed{\left\{ \left\{ y \rightarrow \text{Function} \left[ \{x\}, \frac{1}{\sqrt{-1 + 4\pi^2}} \right] \left( e^{-x} \left( \sqrt{-1 + 4\pi^2} \cos \left[ \sqrt{-1 + 4\pi^2} x \right] \right) \right) \right\} \right\}}
$$

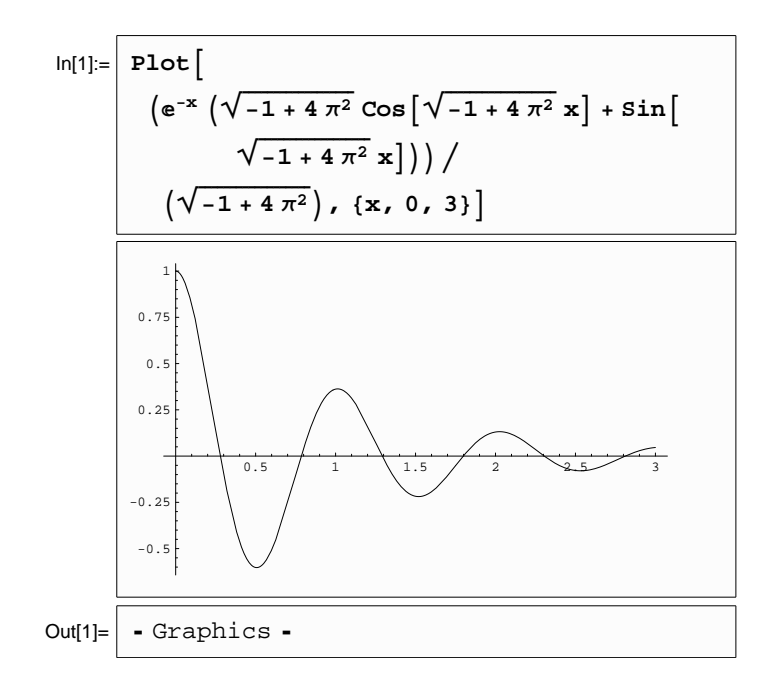

### Розділ 5

### База знань Wolfram Alpha

15 травня 2009 року Стівен Вольфрам започаткував проект під назвою Wolfram Alpha. Цей проект є базою знань і набором обчислювальних алгоритмів, які здатні перевести природно-мовні питання у формат, зрозумілий для комп'ютерів, що дозволить проводити обчислення і пошук через велику кількість баз даних з використанням мільйонів рядків алгоритмів для надання користувачу відповідей.

Ha відміну від Google база знань Wolfram Alpha не видає перелік посилань, що ґрунту- $\epsilon$ ться на результатах запиту, а обчислює відповідь, ґрунтуючись на власній базі знань, яка містить дані з математики, фізики, астрономії, хімії, біології, медицини, історії, географії, політики, музики, кінематографії, а також інформацію про відомих людей та інтернетсайти. Він здатний переводити дані між різними одиницями вимірювання, системами числення, підбирати загальну формулу послідовності, знаходити можливі замкнуті форми для наближених дробових чисел, обчислювати суми, границі, інтеграли, розв'язувати рівняння і системи рівнянь, проводити операції з матрицями, визначати властивості чисел i геометричних фігур. На порталі Wolfram Alpha можна побачити наступне звернення розробників до користувача: "Compute expert-level answers using Wolfram's breakthrough algorithms, knowledgebase and AI technology", що означає "Обчислюйте відповіді рівня експерта за допомогою революційних алгоритмів Wolfram, бази знань і технології штучного iнтелекту". Станом на 2022 рік Wolfram Alpha здатна обробляти запити англійською та *i*спанськими мовами.

База знань Wolfram Alpha має наступну веб-адресу: https://www.wolframalpha.com. На головній сторінці знаходиться вікно пошуку, яке запрошує користувача сформулювати запит

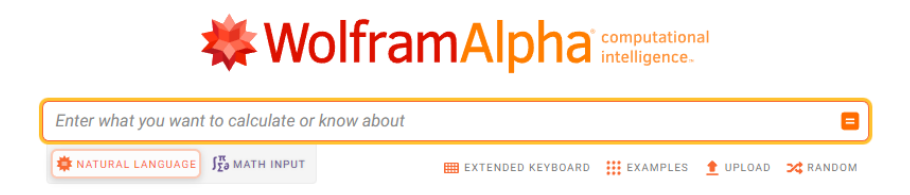

Compute expert-level answers using Wolfram's breakthrough algorithms, knowledgebase and AI technology

#### Також ви можете побачити основні рубрики, за якими Wolfram Alpha обробляє запити

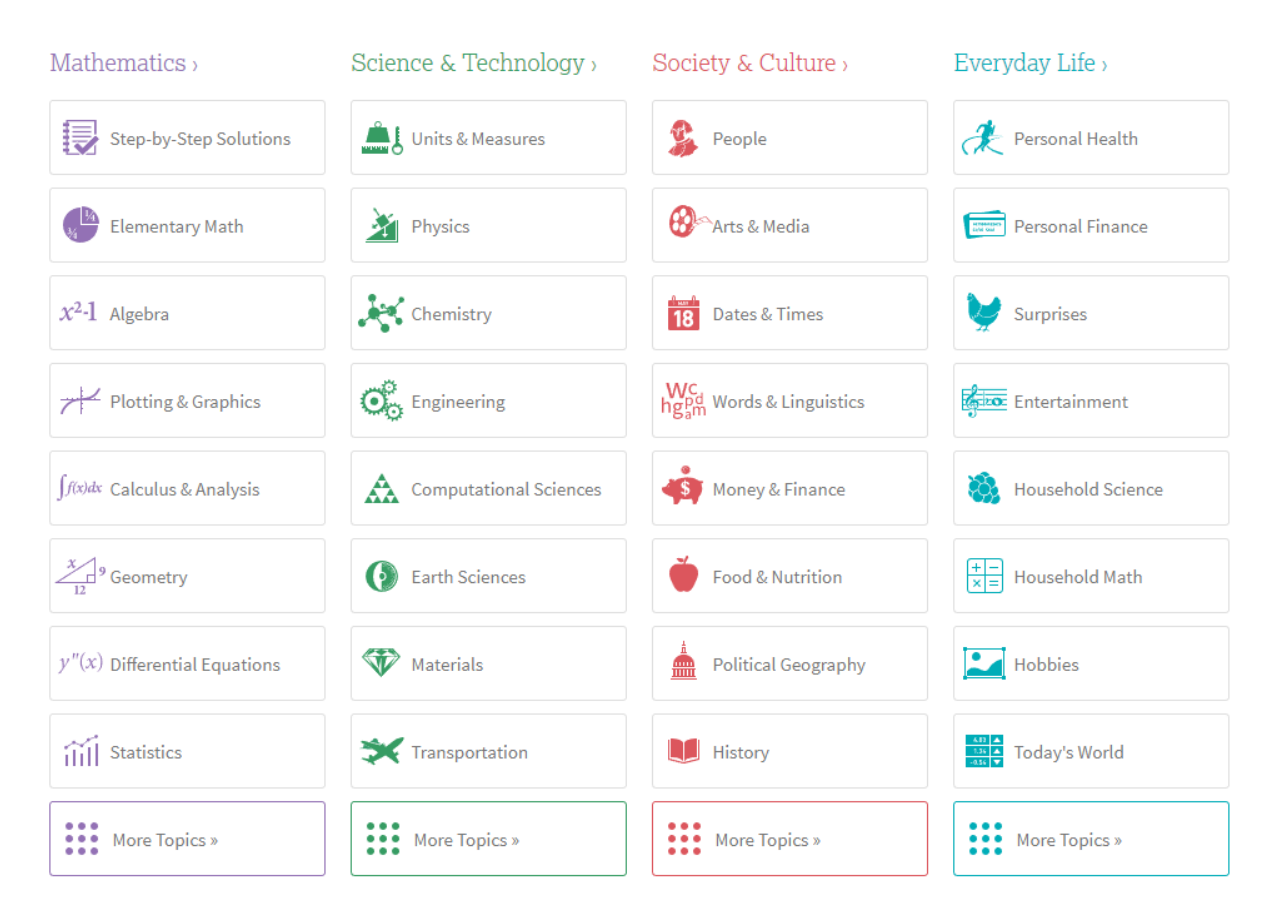

Використання Wolfram Alpha дозволяє новачкам, які ще не знають синтаксису мови програмування Wolfram Mathematica, ефективно проводити різноманітні обчислення. Для прикладу розв'яжемо квадратне рівняння  $x^2 - 4x + 3 \,=\, 0.$  В англійській мові для дії "розв'язати" використовується слово "solve". Отже, записуємо у вікні запиту наступний текст: "solve x^2-4x+3=0". Далі натискаємо Enter. Результат запиту має наступний вигляд (див. Рис. 5.1)

Як бачимо, Wolfram Alpha знайшла нам корені квадратного рівняння  $(x_1 = 1$  та  $x_2 = 2$ ). Додатково Wolfram Alpha пропонує переглянути графік даної функції, на якому показано корені рівняння, а токож вказує значення добутку та суми коренів.

За аналогією можна створювати запити для буль-яких математичних обчислень. Лише потрібно знайти для математичної операції слово-відповідник в англійській мові.

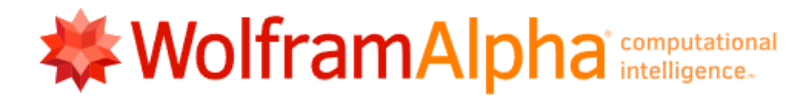

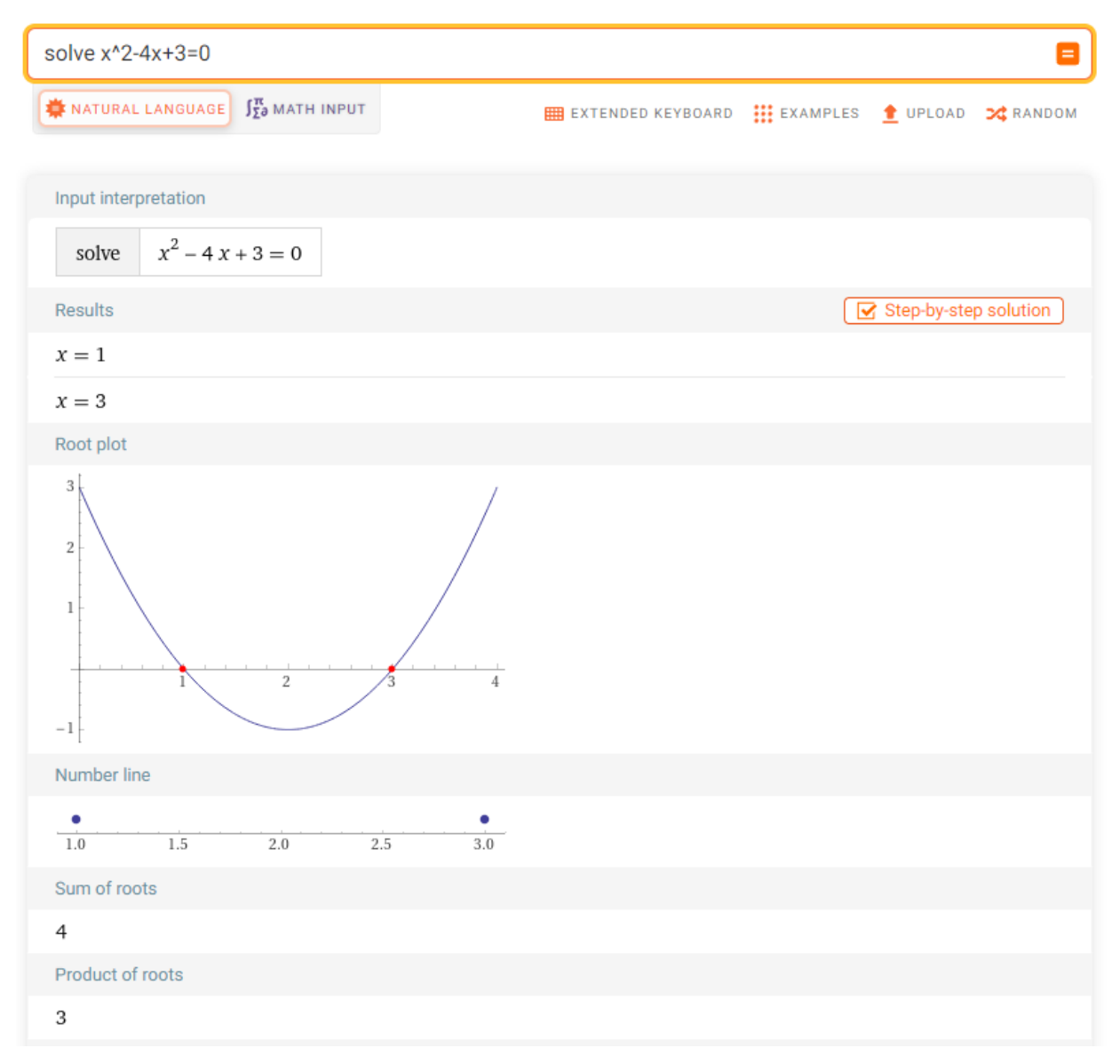

Рис. 5.1. Результат запиту "solve  $x^2-4x+3=0$ ".

### Розділ 6

### Завдання

### 6.1 Дії над матрицями

Для даної матриці:

- знайти транспоновану та обернену;
- знайти суму даної матриці і транспонованої до неї;
- $\bullet$  обчислити детермінант;
- піднести її до квадрату;
- обчислити слід;
- знайти власні значення і відповідні власні вектори.

При розв'язанні використати наступну матрицю

$$
A = \begin{pmatrix} N_1 & N_1 - N_2 & N_2 \\ -N_2 & N_2 - N_1 & -N_1 \\ 2N_2 - N_1 & N_1 + N_2 - 6 & N_1 - 2 \end{pmatrix}.
$$

Тут  $N_1$  та  $N_2$  — перша та друга цифра студента у списку відповідно. Наприклад, для студента під номером 4 у списку  $N_1 = 0$  та  $N_2 = 4$ .

Розв'язати матричне рівняння  $AX = B$ , де

$$
B = \left(\begin{array}{c} N_2 - N_1 \\ N_1 - N_2 \\ N_2 \end{array}\right).
$$

### 6.2 Розв'язання алгебричних рівнянь

Розв'язати два різнотипних рівняння

1.  $\sqrt{1-4x}+2=\sqrt{(2x+1)^2-8x}$ ;  $tg(\pi \cos t) = \text{ctg}(\pi \sin t)$ .

2.  $\sqrt{x+1} + \sqrt{4x+13} = \sqrt{3x+12}$ ;  $\sin(\pi\sqrt{t}) + \sin(\pi t) = 0$ . 3.  $2x^2 + 6 - 2\sqrt{2x^2 - 3x + 2} = 3x + 3$ ;  $\cos \sqrt{x} = \cos x$ . 4.  $1 + \sqrt{1 + x\sqrt{x^2 - 24}} = x$ ;  $\sin t^2 - \sin t = 0$ . 6.  $(x+1)^5 + (x-1)^5 = 32x$ ;  $\sin 2x + 2 \text{ctg} x = 3$ . 7.  $|x| + |x - 1| = 1$ ;  $2\sin^4 x + 1$ ,  $25\sin^2 2x - \cos^4 x = \cos 2x$ . 8.  $|x|^3 + |x - 1|^3 = 9;$   $4\sin^4 x + \cos 4x = 1 + 12\cos^4 x.$ 9.  $(x^2 - 6x)^2 - 2(x - 3)^2 = 81$ ;  $2\sin 2x + 3\cos x = 5$ . 10.  $(x^2 + 2x)^2 - (x + 1)^2 = 55$ ;  $\cos x \cos 2x \sin 3x = \frac{1}{4} \sin 2x$ . 11.  $(x + \sqrt{x^2 - 1})^5 (x - \sqrt{x^2 - 1})^3 = 1$ ;  $\sin 3x = 2 \cos \left(\frac{\pi}{2} - x\right)$ . 12.  $\sqrt{3x^2 - 2x + 15} + \sqrt{3x^2 - 2x + 8} = 7$ ;  $\sin 5x = \cos 4x$ . 13.  $(x+3)^4 + (x+5)^4 = 16$ ;  $\sin 9x = 2 \sin 3x$ . 14.  $10x^3 - 3x^2 - 2x + 1 = 0$ ;  $\cos x - \sin x = 4\cos x \sin^2 x$ . 15.  $4x^4 - 16x^3 + 3x^2 + 4x - 1 = 0$ ;  $\sin x + \sin 3x = 4\cos^3 x$ . 16.  $\sqrt[4]{x+8} - \sqrt[4]{x-8} = 2$ ;  $\sin^3 x = 3\cos^2 3x$ . 17.  $\sqrt[4]{18+5x} + \sqrt[4]{64-5x} = 4; \qquad \log_x(9x^2) \log_3^2 x = 4.$ 18.  $x^{4/5} - 7x^{-2/5} + 6x^{-1} = 0$ ;  $\log_x 9 \log_{x^2} 729 = 10$ . 19.  $\sqrt{x-2} + \sqrt{4-x} = x^2 - 6x + 11;$   $\log_2 x + \log_4 x + \log_8 x = 11.$ 20.  $\sqrt{x} - \sqrt{x+1} - \sqrt{x+4} + \sqrt{x+9} = 0;$   $x^{\lg x} = 10.$ 21.  $\sqrt{x^3 + x^2 - 1} \sqrt{x^3 + x^2 + 2} = 3$ ;  $4^{\log_2 x} + x^2 = 8$ . 22.  $\sqrt[3]{x+5} + \sqrt[3]{x+6} = \sqrt[3]{2x+11}$ ;  $\log_3(81^x + 3^{2x}) = 3\log_{27} 90$ . 23.  $x^3 + x + \sqrt[3]{x^3 + x - 2} = 12$ ;  $2x - \lg(5^{2x} + 4^x - 16) = x \lg 4$ . 24.  $\sqrt{x-1} + \sqrt{x+3} + 2\sqrt{(x-1)(x+3)} = 4 - 2x$ ;  $\lg \left(81\sqrt[3]{3^{x^2-8x}}\right) = 0$ . 25.  $\frac{1}{\sqrt{x} + \sqrt[3]{x}} + \frac{1}{\sqrt{x} - \sqrt[3]{x}} = \frac{1}{3}$ ,  $3 \cdot 16^x + 2 \cdot 81^x = 5 \cdot 36^x$ .

#### Обчислення границь 6.3

Обчислити границю функції

1. 
$$
\lim_{x \to 1} \frac{x^2 - 1}{2x^2 - x - 1}
$$
  
\n2. 
$$
\lim_{x \to \infty} \frac{x^2 - 1}{2x^2 - x - 1}
$$
  
\n3. 
$$
\lim_{x \to 0} \frac{(1 + x)^5 - (1 + 5x)}{x^2 + x^5}
$$
  
\n4. 
$$
\lim_{x \to 3} \frac{x^2 - 5x + 6}{x^2 - 8x + 15}
$$
  
\n5. 
$$
\lim_{x \to 1} \frac{x^{100} - 2x + 1}{x^{50} - 2x + 1}
$$
  
\n6. 
$$
\lim_{x \to \infty} \frac{\sqrt{x} + \sqrt{x} + \sqrt{x}}{\sqrt{x} + 1}
$$
  
\n7. 
$$
\lim_{x \to \infty} \frac{\sqrt{x} + \sqrt[3]{x} + \sqrt[4]{x}}{\sqrt{x} + 1}
$$
  
\n8. 
$$
\lim_{x \to 4} \frac{\sqrt{1 + 2x} - 3}{\sqrt{x} - 2}
$$
  
\n9. 
$$
\lim_{x \to 4} \frac{\sqrt[3]{x - 6} + 2}{\sqrt{x} - 2}
$$
  
\n10. 
$$
\lim_{x \to 16} \frac{\sqrt[4]{x} - 2}{\sqrt{x} - 4}
$$
  
\n11. 
$$
\lim_{x \to 0} \frac{\sqrt[3]{27 + x} - \sqrt[3]{27 - x}}{x + 2\sqrt[3]{x^4}}
$$
  
\n12. 
$$
\lim_{x \to 0} \frac{x^2}{\sqrt[5]{1 + 5x} - (1 + x)}
$$

13. 
$$
\lim_{x \to \infty} \left( \sqrt{x + \sqrt{x + \sqrt{x}}} - \sqrt{x} \right)
$$
  
\n14.  $\lim_{x \to \infty} x \left( \sqrt{x^2 + 2x} - 2\sqrt{x^2 + x} + x \right)$   
\n15.  $\lim_{x \to \infty} \left( \sqrt[3]{x^3 + x^2 + 1} - \sqrt[3]{x^3 - x^2 + 1} \right)$   
\n16.  $\lim_{x \to \infty} \left( \sqrt[3]{x^3 + 3x^2} - \sqrt{x^2 - 2x} \right)$   
\n17.  $\lim_{x \to 0} \frac{\sin 5x}{x}$   
\n18.  $\lim_{x \to \infty} \frac{\sin x}{x}$   
\n19.  $\lim_{x \to 0} \frac{1 - \cos x}{x^2}$   
\n20.  $\lim_{x \to 0} \frac{\lg x}{x}$   
\n21.  $\lim_{x \to \infty} (\sin \sqrt{x + 1} - \sin \sqrt{x})$   
\n22.  $\lim_{x \to \infty} \left( \frac{x + 2}{2x - 1} \right)^{x^2}$   
\n23.  $\lim_{x \to \infty} \left( \frac{x^2 - 1}{x^2 + 1} \right)^{\frac{x-1}{x+1}}$   
\n24.  $\lim_{x \to \infty} \left( \frac{x^2 + 1}{x^2 - 2} \right)^{x^2}$   
\n25.  $\lim_{x \to 0} \sqrt[x]{\cos \sqrt{x}}$ 

#### Обчислення похідних  $6.4$

Обчислити похідну функції

1. 
$$
y = \arcsin \frac{1-x^2}{1+x^2}
$$
  
\n2.  $y = \ln \arccos \frac{1}{\sqrt{x}}$   
\n3.  $y = \ln (e^x + \sqrt{1+e^{2x}})$   
\n4.  $y = \arccos (\sin x^2 - \cos x^2)$   
\n5.  $y = x + x^x + x^{x^x}$   
\n6.  $y = \sqrt[3]{x}$   
\n7.  $y = \arccos \frac{1}{\cosh x}$   
\n8.  $y = \arccos \frac{1}{|x|}$   
\n9.  $y = \arctan(x + \sqrt{1+x^2})$   
\n10.  $y = \arctan(x + \sqrt{1+x^2})$   
\n11.  $y = \frac{\ln x}{\sqrt{x^2-1}}$   
\n12.  $y = \frac{\arcsin x}{\sqrt{x^2-1}} + \frac{x^6}{2} = \frac{x^6}{2}$   
\n13.  $y = \arctan(\frac{\sin x + \cos x}{\sin x - \cos x})$   
\n14.  $y = \arctan(\frac{\sin x + \cos x}{\sin x - \cos x})$   
\n15.  $y = \arcsin(\sin x - \cos x)$   
\n16.  $y = \sqrt{x} - \arctan(\sqrt{x})$   
\n17.  $y = \sqrt{1 + \sqrt[3]{1 + \sqrt[4]{1 + \sqrt[4]{1 + x^4}}}}$   
\n18.  $y = (\sin x)^{\cos x} + (\cos x)^{\sin x}$   
\n19.  $y = \frac{(\ln x)^x}{x \ln x}$   
\n20.  $y = \ln(\cos^2 x + \sqrt{1 + \cos^4 x})$   
\n21.  $y = xe^x$   
\n22.  $y = \sin x - x \cos x$   
\n23.  $y = e^{-x^2}$   
\n24.  $y = x\sqrt{1-x^2}$   
\n25.  $y = x^2e^{2x}$ 

#### Робота з графікою 6.5

а) Побудувати графік функції із завдання 4 (на графіку мають бути вказані осі координат).

b) Побудувати графік похідної функції із завдання 4.

с) Відобразити на спільній сітці координат графік функції та її похідної (графіки повинні бути різного кольору).

d) Побудувати графік функції заданої параметрично в полярних координатах  $\rho =$  $\sin 3\varphi$ .

е) Побувати правильний шестикутник (осі координат мають бути відсутні).

# 6.6 Розклад функції в ряд Тейлора

Розкласти в ряд Тейлора функцію з завдання 4 поблизу довільно вибраної точки з точністю до п'яти членів.

### 6.7 Обчислення сум

Обчислити суму

1. 
$$
\sum_{k=1}^{\infty} \frac{(-1)^{k+1}}{k}
$$
  
\n2. 
$$
\sum_{k=1}^{\infty} \frac{(-1)^{k+1}}{2k-1}
$$
  
\n3. 
$$
\sum_{k=1}^{\infty} \frac{(-1)^{k+1}}{k^2}
$$
  
\n4. 
$$
\sum_{k=1}^{\infty} \frac{(-1)^{k+1}}{(2k-1)^2}
$$
  
\n5. 
$$
\sum_{k=1}^{\infty} \frac{1}{(2k-1)^2}
$$
  
\n6. 
$$
\sum_{k=1}^{\infty} \frac{1}{(2k-1)^4}
$$
  
\n7. 
$$
\sum_{k=1}^{\infty} \frac{(-1)^{k+1}k}{(k+1)^2}
$$
  
\n8. 
$$
\sum_{k=1}^{\infty} \frac{1}{k(4k^2-1)}
$$
  
\n9. 
$$
\sum_{k=1}^{\infty} \frac{1}{k(36k^2-1)}
$$
  
\n10. 
$$
\sum_{k=1}^{\infty} \frac{1}{(4k^2-1)^2}
$$
  
\n11. 
$$
\sum_{k=1}^{\infty} \frac{k}{(4k^2-1)^2}
$$
  
\n12. 
$$
\sum_{k=1}^{\infty} \frac{1}{k(4k^2-1)^2}
$$
  
\n13. 
$$
\sum_{k=1}^{\infty} \frac{(-1)^{k+1}}{3k-2}
$$
  
\n14. 
$$
\sum_{k=1}^{\infty} \frac{(-1)^{k+1}}{4k-3}
$$
  
\n15. 
$$
\sum_{k=1}^{\infty} \frac{(-1)^{k+1}}{4k-3}
$$
  
\n16. 
$$
\sum_{k=1}^{\infty} \frac{1}{2^k k}
$$
  
\n17. 
$$
\sum_{k=1}^{\infty} \frac{1}{2^k k^2}
$$
  
\n18. 
$$
\sum_{k=0}^{\infty} \frac{1}{k!}
$$
  
\n19. 
$$
\sum_{k=0}^{\infty} \frac{(-1)^k}{(k+1)!}
$$
  
\n10. 
$$
\sum_{k=1}^{\in
$$

#### Обчислення невизначених інтегралів 6.8

Обчислити невизначений інтеграл

1. 
$$
\int dx \cos^5 x
$$
.  
\n2.  $\int dx \sin^6 x$ .  
\n3.  $\int dx \sqrt{x^3 + x^4}$ .  
\n4.  $\int \frac{dx}{\sqrt[3]{1 + x^3}}$ .  
\n5.  $\int dx \sqrt[3]{3x - x^3}$ .  
\n6.  $\int \frac{dx}{x + \sqrt{x^3 + x + 1}}$ .  
\n7.  $\int \frac{dx}{(x + 1)\sqrt{x^2 + x + 1}}$ .  
\n8.  $\int \frac{dx}{(x + 1)\sqrt{x^2 + x + 1}}$ .  
\n9.  $\int \frac{x^2 dx}{\sqrt{x^2 + x + 1}}$ .  
\n10.  $\int \frac{dx}{1 + \sqrt{x}}$ .  
\n11.  $\int \frac{dx}{x^3 + 1}$ .  
\n12.  $\int dx \cos \ln x$ .  
\n13.  $\int dx x \sin \sqrt{x}$ .  
\n21.  $\int dx x^3 \sin 5x$ .  
\n22.  $\int dx x^2 e^{\sqrt{x}}$ .  
\n23.  $\int dx \cos^2 \sqrt{x}$ .  
\n24.  $\int dx x^3 \ln^3 x$ .  
\n25.  $\int dx \ln(4 + x^4)$ .

#### Обчислення визначених інтегралів 6.9

Обчислити визначений інтеграл

1. 
$$
\int_{-\infty}^{\infty} \frac{dx}{1+x^2}
$$
.  
3.  $\int_{-1}^{1} \frac{dx}{\sqrt{1-x^2}}$ .

2. 
$$
\int_{0}^{1} dx \ln x
$$
.  
4.  $\int_{2}^{\infty} \frac{dx}{x^2 + x - 2}$ .

5. 
$$
\int_{0}^{\infty} \frac{dx}{1+x^{3}}
$$
  
\n6. 
$$
\int_{-\infty}^{\infty} dx e^{-x^{2}}
$$
  
\n7. 
$$
\int_{-\infty}^{\infty} dx e^{-2x^{2}}
$$
  
\n8. 
$$
\int_{0}^{2} dx e^{-2x^{2}}
$$
  
\n9. 
$$
\int_{0}^{\infty} dx \cos 3x e^{-x^{2}}
$$
  
\n10. 
$$
\int_{0}^{\infty} \frac{\sin x dx}{x}
$$
  
\n11. 
$$
\int_{0}^{\infty} \frac{\sin x dx}{x}
$$
  
\n12. 
$$
\int_{0}^{\pi/2} dx \ln \sin x
$$
  
\n13. 
$$
\int_{0}^{\infty} \frac{dx}{\ln 4x}
$$
  
\n14. 
$$
\int_{0}^{\infty} \frac{dx}{1+e^{x}}
$$
  
\n15. 
$$
\int_{0}^{\infty} \frac{x dx}{\ln 2x}
$$
  
\n16. 
$$
\int_{0}^{2} \frac{x^{2} dx}{\ln x}
$$
  
\n17. 
$$
\int_{0}^{1} \frac{\ln(1+x) dx}{x}
$$
  
\n18. 
$$
\int_{0}^{2} \frac{x^{3} dx}{e^{x} - 1}
$$
  
\n19. 
$$
\int_{0}^{1} \frac{\ln x dx}{1-x}
$$
  
\n10. 
$$
\int_{0}^{\infty} \frac{\sin x dx}{x}
$$
  
\n11. 
$$
\int_{0}^{\infty} \frac{\sin^{2} x e^{-2x} dx}{x}
$$
  
\n12. 
$$
\int_{0}^{\pi/2} dx \ln \sin x
$$
  
\n13. 
$$
\int_{0}^{\infty} \frac{dx}{\ln 4x}
$$
  
\n14. 
$$
\int_{0}^{\infty} \frac{dx}{1+e^{x}}
$$
  
\n15. 
$$
\int_{0}^{\infty} \frac{x dx}{\ln 2x}
$$
  
\n16. 
$$
\int_{0}^{\infty} \frac{dx}{1+e^{x}}
$$
  
\n17. 
$$
\int_{0}^{1} \frac{\ln(1+x) dx}{x}
$$
  
\n18. 

#### Розв'язання диференціальних рівнянь 6.10

Розв'язати диференціальне рівняння

1.  $y'' + 5y' = 0$ . 2.  $y'' - 2y' - 3y = 0$ . 3.  $y' = 2 + y/x$ .

4. 
$$
xy' + y = 2y(\ln y - \ln x)
$$
.  
\n5.  $(xy' - y) \sin(y/x) = x$ .  
\n6.  $xy' = 5y + x$ .  
\n7.  $y' + (y/x)^3 = 0$ .  
\n8.  $xy' - y = \sqrt{y^2 + 2x^2}$ .  
\n9.  $x^2y'e^{x/y} = xye^{x/y} + y^2$ .  
\n10.  $xy' = y + x\sqrt[x]{e^y}$ ;  $y(1/e) = 0$ .  
\n11.  $xy' - y = x \cos^2(y/x)$ ;  $y(3) = 0$ .  
\n12.  $y' - y/x = 3x$ .  
\n13.  $y' - 7y = 8e^{3x}$ .  
\n14.  $(x^2 + 1)y' - xy = x^3 + x$ .  
\n15.  $xy' \ln x = 5x - y$ .  
\n16.  $y' + 3y = xe^{-3x}$ ;  $y(0) = 0$ .  
\n17.  $y'(1 - x^2) = xy + 1$ ;  $y(\sqrt{3}/2) = 2\pi/3$ .  
\n18.  $xy' \ln x = y + \ln x$ ;  $y(e^2) = 2 \ln 2$ .  
\n19.  $xy' - y = x^2 \sin x$ ;  $y(\pi/2) = \pi$ .  
\n20.  $y'' = \sin 2x$ .  
\n21.  $y''' = e^{-x/4}$ .  
\n22.  $y'' = \ln x$ .  
\n23.  $2yy'' = y'^2$ .  
\n24.  $x^2y'' + xy' = 1$ .  
\n25.  $y''(e^x + 1) + y' = 0$ .

# Додаток 1

### Запис основних математичних функцій в програмі Mathematica $5.0\,$

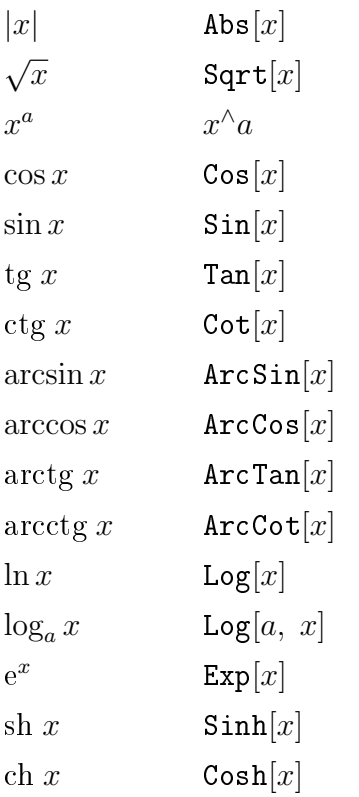

# Додаток 2

### Таблиця деяких кольорів

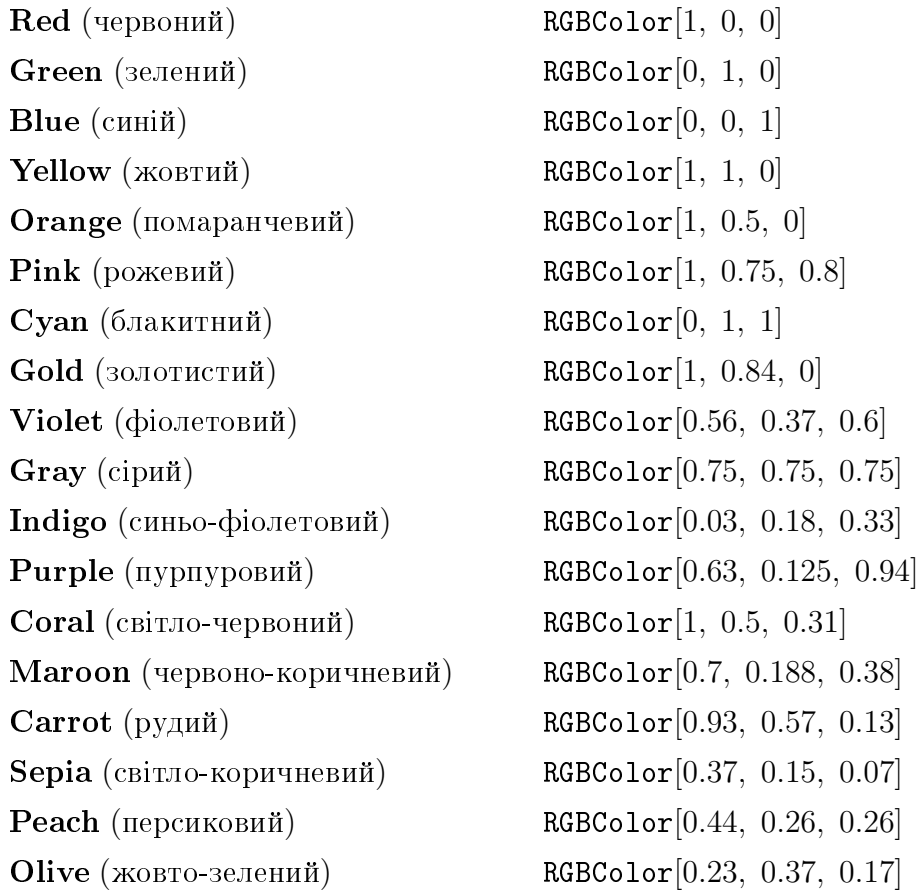

### Бібліоґрафія

- $[1]$  В.А. Головацький. Система комп'ютерної алгебри Mathematica 5: Навчальний посібник. – Чернівці: Рута, 2008. – 352 с.
- [2]  $O.M.$  Васюков, З.М. Асельдеров. Програмування в системі Mathematica: Навчальний посібник. — Київ: Видавничо-поліграфічний центр «Київський університет», 1998. -55 ñ.
- [3] *А.М. Половко.* Mathematica для студента. С.Петербург: ВVH, 2007. 368 с.
- [4] *Е.М. Воробъев.* Введение в систему Mathematica 5. Финансы и статистика. Москва: Диалог-МИФИ, 1998. - 261 с.
- [5] S. Wolfram. «Mathematica». A System for Doing Mathematics by Computer. Second edition. – Addison–Wesley Publishing Company, 1991. – 1021 p.

## Для нотаток

#### Шигорін Павло Павлович

# Обчислювальна практика

# в середовищі<br>Wolfram Mathematica

Методичний посібник

Друкується в авторській редакції Верстка П. П. Шигорін

Підп. до друку ??.11.2022. Формат  $60 \times 84$  1/16. Папір офс. Гарн. Таймс. Друк цифровий. Обсяг 4,18 ум. друк. арк., 2,12 обл.-вид. арк. Наклад 50 пр. Зам. ????.